### Daylight Saving Time Changes for ETC Products

# Obsession & Obsession II

Setting the time:

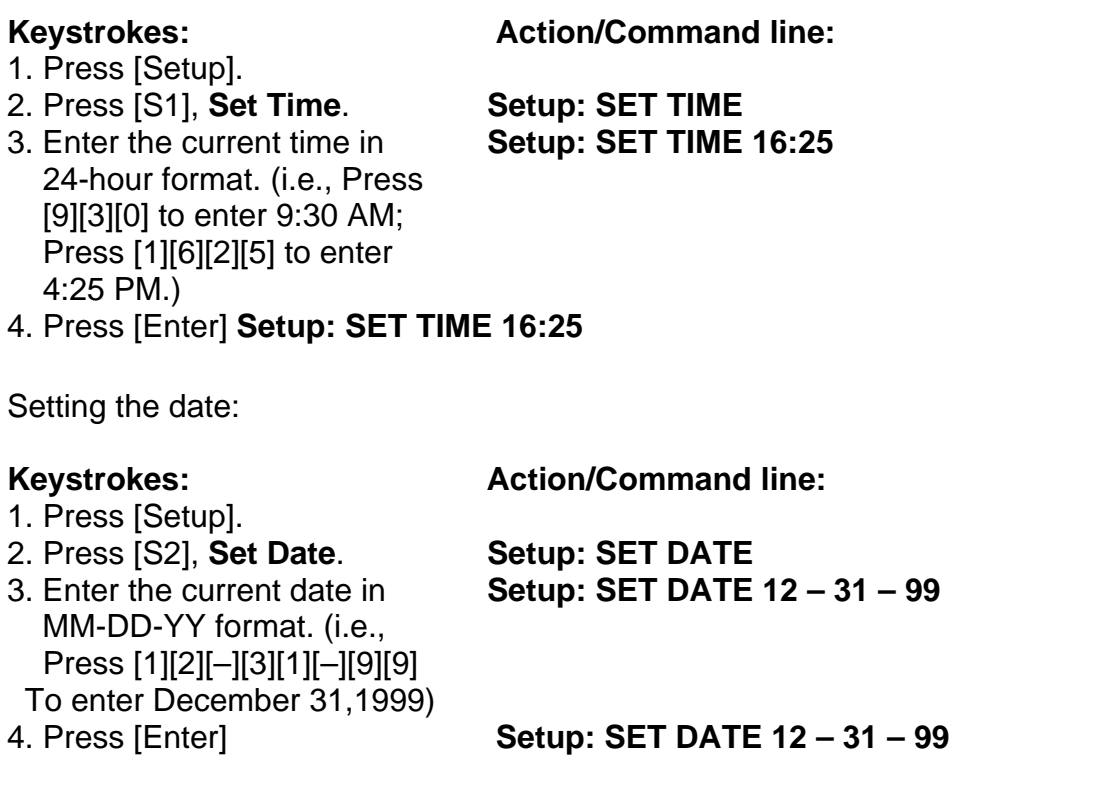

# Obsession II

### **Daylight Saving and Time Zone**

These settings became available in 5.1+ in hardware setup. Earlier than this they were set in the config.dat file. When DST is observed in Obsession, Obsession will change time correctly on the old DST start and stop dates, the first Sunday in April and the last Sunday in October. Unison, however, will not broadcast this time change across the network.

### **Modify the Daylight Saving and Time Zone settings:**

- 1. Press **[Setup] [1][5] [Enter]** to view the Hardware Setup menu.
- 2. Press **[8] [Enter]** to select Daylight Saving.
- 3. Press **[Enter] [Enter]** to toggle the setting from "Yes" to "No", or vice versa.
- 4. Press **[9] [Enter]** to select Time Zone.
- 5. Using the numeric keypad, type the time zone offset from Greenwich Mean Time (GMT). Use **[-]** to indicate an offset west of GMT, and **[+]** to indicate an offset east of GMT.
- 6. Press **[Enter]**.
- 7. Press **[Setup] [S8 System Shutdown] [Enter] [Enter]** to shutdown the system.
- 8. Restart your system.

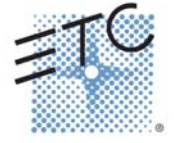